### Chargement de voiture électrique depuis l'application mobile

Tutoriel pour charger EV avec l'application E-Mobility

Développé par SAP

- Preparé par : Dmytro DUDKA
- $\cdot$  15/12/2020

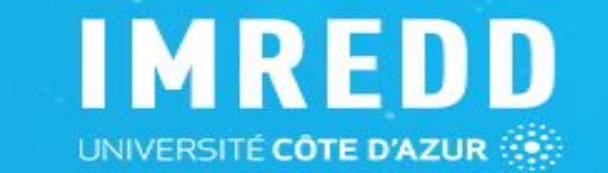

 $\circ$ 

#### Création du compte sur le site e-Mobility

https://imredd.evse.cfapps.eu10.hana.ondemand.com/auth/register Cliquez le lien : 1.

- 2. Insérez vos identifiants
- 3. Activez votre compte en cliquant le lien qui est envoyé sur votre email

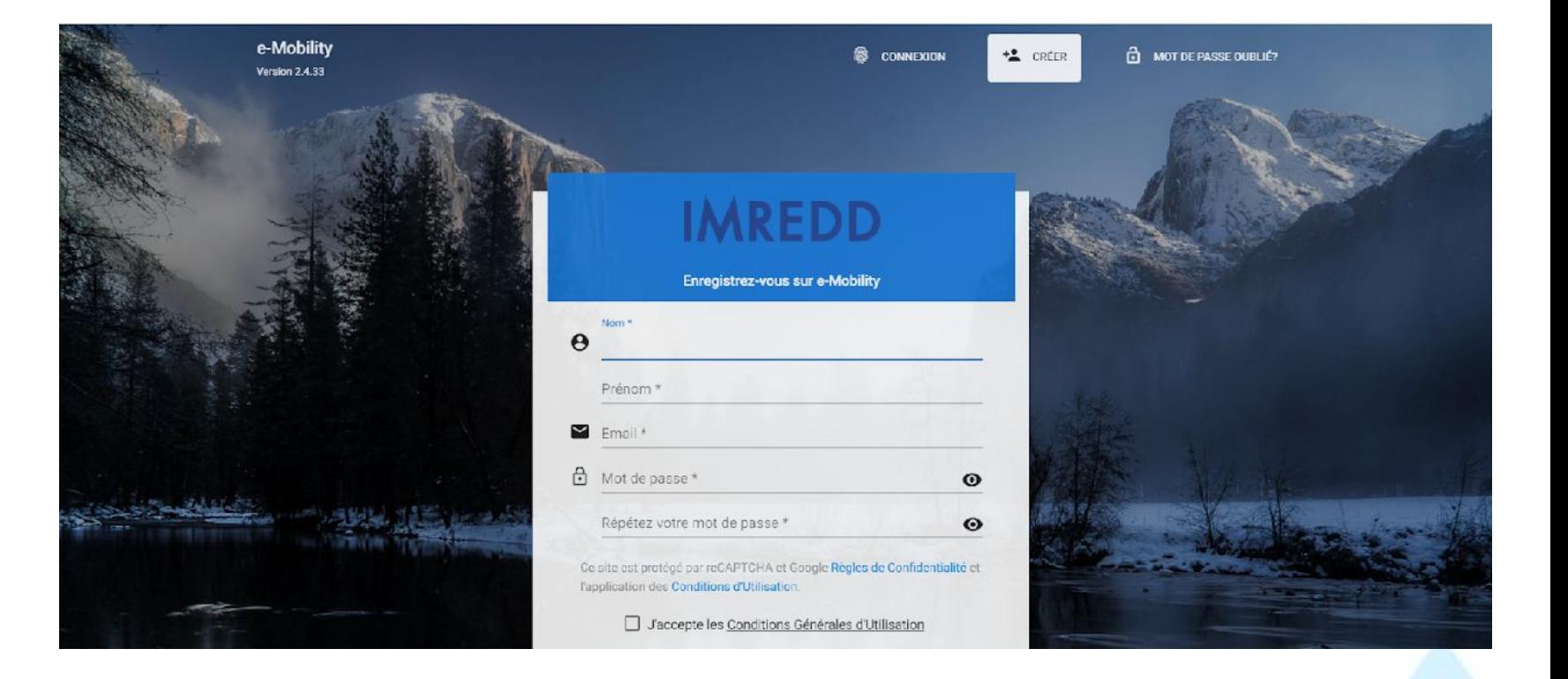

**IMREDD** 

### Depuis le portable

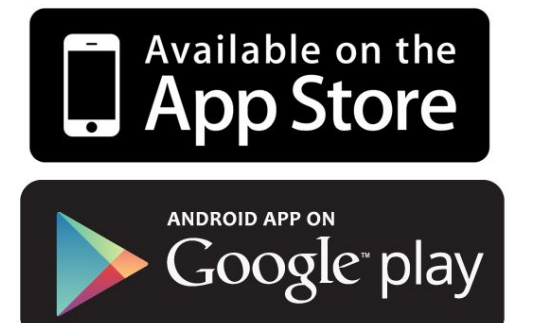

### Télécharger l'application

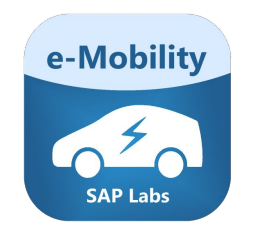

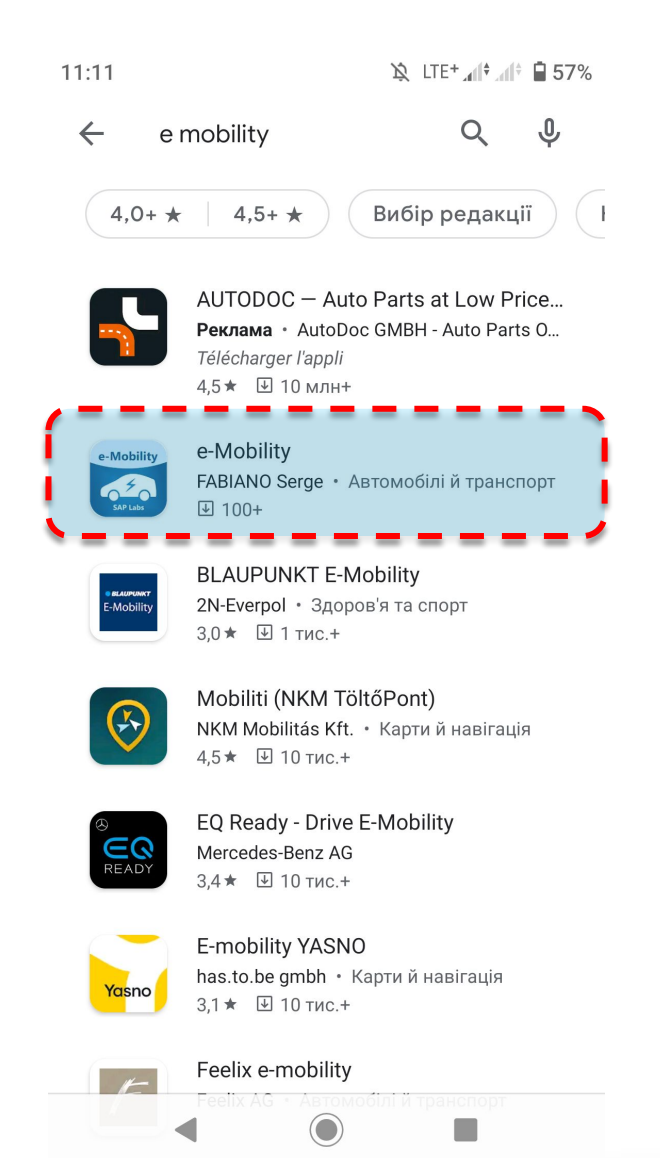

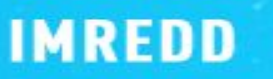

**3**

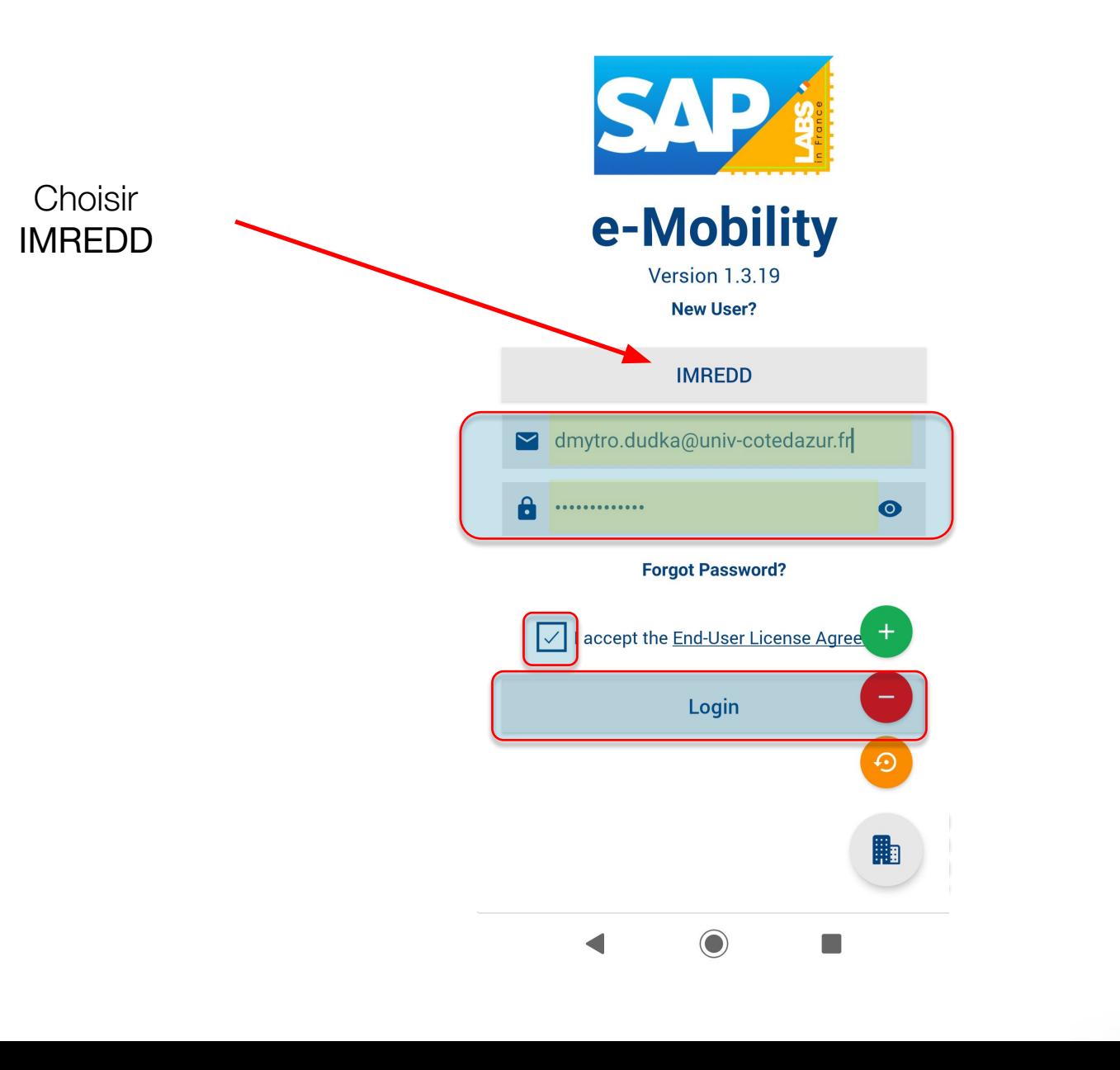

**4**

**IMREDD** 

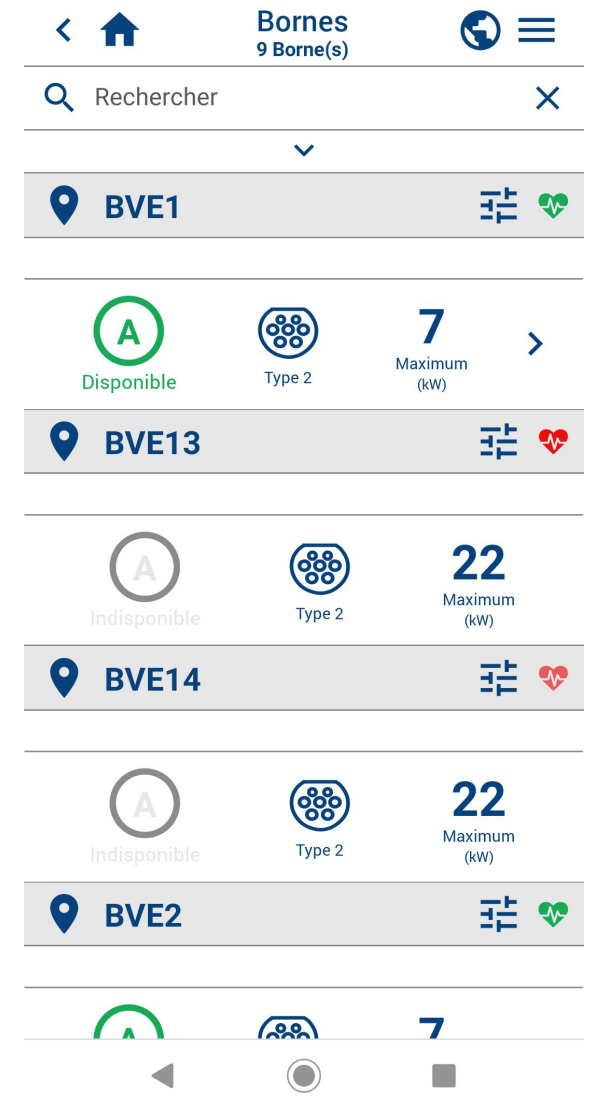

**5**

### **Brancher le cable et charger la voiture**

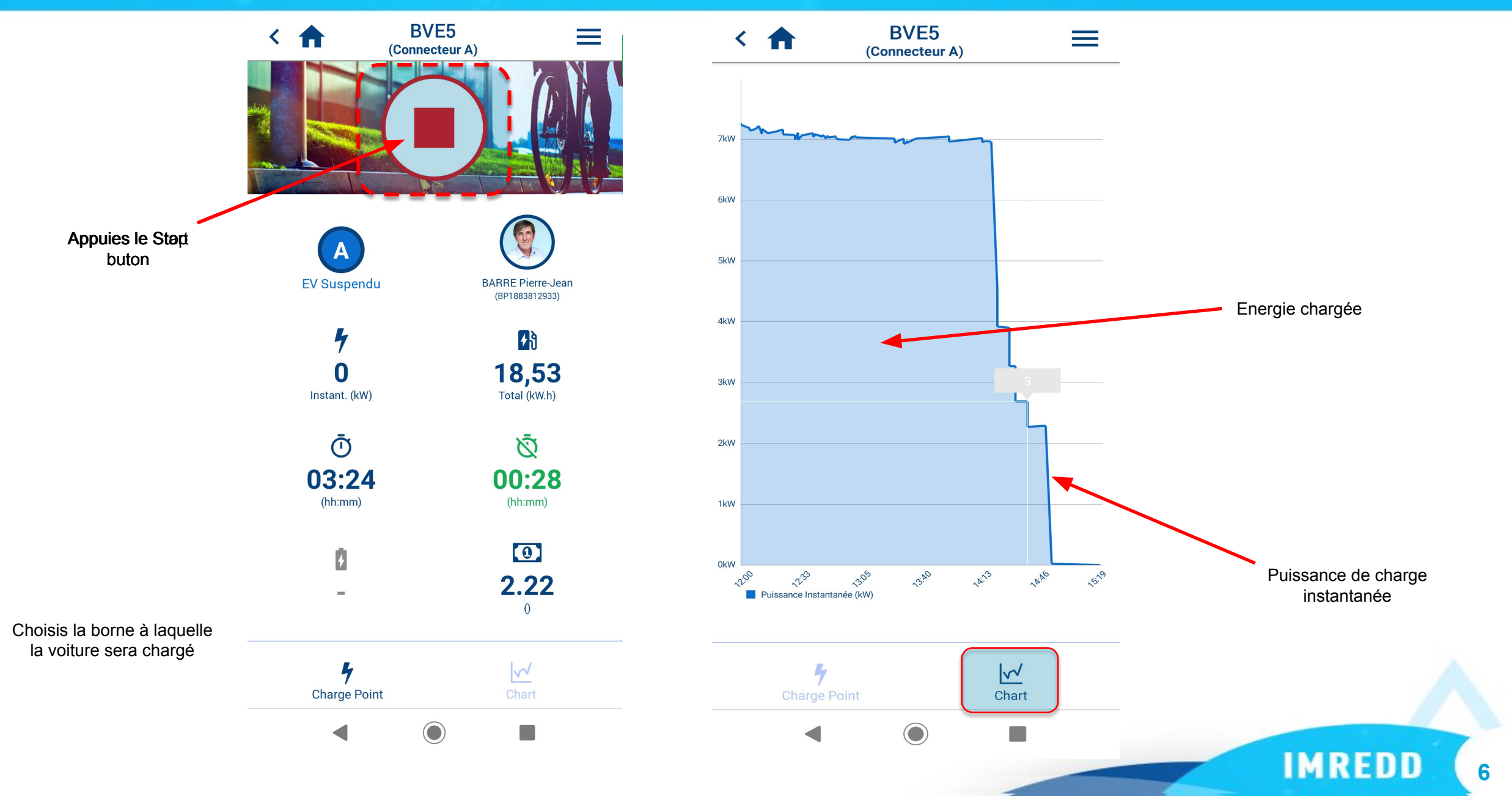

### **Session en cours ou historique**

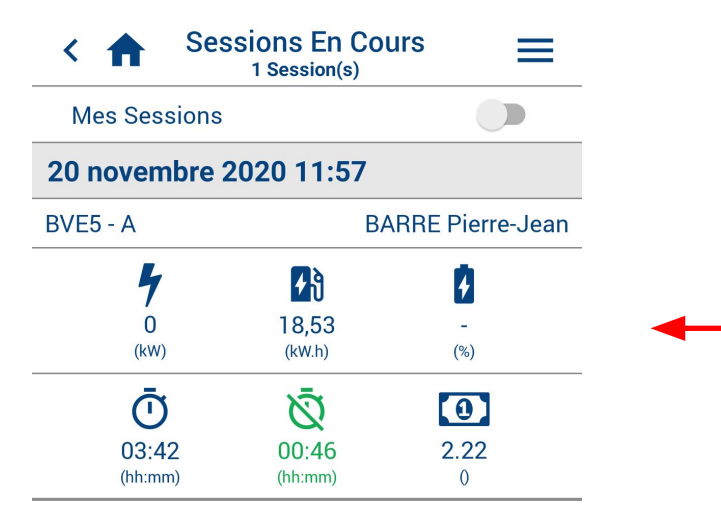

Depuis l'application on peut voir les sessions de charge en cours ou historique

∩  $\blacktriangleleft$  $\Box$ 

**LES SMART GRIDS** - Enjeux Energétiques, définitions, panorama des projets **7**

Happy End

**8**

**IMREDD**